### **Mikrotraining Online Lernen mit Videoanleitungen Weiterbildung – flexibel und bedarfsgerecht**

Im jeweiligen Mikrotraining erklären und demonstrieren wir Ihnen die Vorgehensweisen zur Arbeit mit den Programmen des Microsoft Office-Paketes in kurzen Videoanleitungen.

## Videoanleitungen im Mikrotraining für Microsoft Word 2013 Videoanleitungen im Mikrotraining für Microsoft Excel 2013

Was ist Word? O Die Symbolleiste für den Schnellzugriff O Ein Dokument erstellen O Texteingabe O Symbole einfügen O Eine Aktion rückgängig machen O Text formatieren O Text Auswählen O Text verschieben, kopieren und einfügen O Tabs verwenden O Dokumente drucken O Dokumentenansichten O Suchen und ersetzten O Rechtschreibung O Kopf- und Fußzeilen O Aufzählungszeichen und Nummerierungen O Tabellen und Diagramme einfügen O Bilder, ClipArt und Formen einfügen O Inhaltsverzeichnis erstellen O Serienbrief erstellen O Online-Dateien einfügen O Ausrichtungslinien beim Verschieben von Bildern O Das neue Screenshot-Tool **O** Das Arbeiten mit PDFs

**C** Einfaches Nachverfolgen von Änderungen O Die AutoKorrektur in Word O Zeilenwechsel bei Blocksatz O Wörter zählen **◆ 图Verschiedene Seitenausrichtungen in** einem Dokument O Textfluss um eingefügte Objekte standardisieren ● Neue Anordnung leicht gemacht O Videos verlinken S Formulare erstellen ○Schrift- und Füllfarbe mit Hilfe der Power- Point-Pipette festlegen O PDF-Dateien unkompliziert O Überprüfen mit Überblick O Schnellkorrektur mit Suchen und Ersetzen O Texte bebildern O Möglichkeiten der Bildbearbeitung O Texte grafisch bereichern O Zeilen für wichtige Angaben O Dokumentdesign O Formatvorlagensätze und Formatvorlagen O Eigene Formatvorlagen erstellen O Zeilen und Absätze O Aufzählungen und nummerierte Listen

Was ist Excel? O Eine neue Arbeitsmappe erstellen O Arbeiten mit Tabellenblättern O Dateneingabe O Spalten und Zeilen bearbeiten O Zellinhalte bearbeiten ○ Tabelle erstellen **O** Filtern und sortieren ○ Ansichten O Drucken **O** Formeln anwenden O Bezüge herstellen O WENN-Funktion O Die Was-Wäre-Wenn-Analyse O Diagramme erstellen O Diagramme bearbeiten O Sparklines O Pivot Tabellen erstellen O Weitere Bearbeitungsmöglichkeiten in **Pivot Tabellen** O Filtern und sortieren in Pivot Tabellen

O Pivot Diagramme O Flash-Fill-Funktion O Schnellanalyse O Diagrammempfehlungen O Diagrammanimation O Eine Arbeitsmappe - mehrere Fenster O Formatierungsoptionen für Kreisdiagramme O Zellbereiche markieren O Duplikate in Tabellen entfernen **◆ Praktische Tastenkombinationen** O Spaltenüberschriften fixieren O Zwischen Tabellenblättern navigieren O Funktion KALENDERWOCHE O Neu Formeln in Excel 2013 O Datumsdifferenzen errechnen O Dynamische Diagramme O Die Backstage-Ansicht in Excel O Tabellenblätter recyceln O Zeilen ausblenden und einblenden

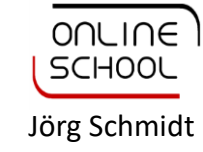

### **Mikrotraining Online Lernen mit Videoanleitungen Weiterbildung – flexibel und bedarfsgerecht**

Im jeweiligen Mikrotraining erklären und demonstrieren wir Ihnen die Vorgehensweisen zur Arbeit mit den Programmen des Microsoft Office-Paketes in kurzen Videoanleitungen.

# Videoanleitungen im Mikrotraining für Microsoft PowerPoint 2013 Videoanleitungen im Mikrotraining für Microsoft Outlook 2013

Was ist PowerPoint? 1/2 O Was ist PowerPoint? 2/2 O Erstellen Ihrer ersten PowerPoint-Präsentation O Formatvorlagen Verwenden O Einbetten von Text und Objekten O Text formatieren ○ Bilder formatieren O Einfügen von Tabellen und Diagrammen O Animationen hinzufügen O Übergänge hinzufügen O Arbeiten mit Sound ○ Folienmaster verwenden O Kopf- und Fußzeilen einrichten O Präsentationsansichten O PowerPoint-Präsentation testen O PowerPoint-Präsentation exportieren O PowerPoint-Präsentation drucken O Benutzerfreundliche Referentenansicht O Einbinden von Online-Bildern O Zusammenführen von Formen O PowerPoint-Präsentationen Online präsentieren O Arbeiten mit Kommentaren

○<sup>568</sup>/Textstellen hervorheben oder verblassen lassen O Text aus Formen ausschneiden ○ 3D-Effekte bei Bildern O Trigger: Animationen variabel gestalten O Hyperlinks verwenden O Folien wiederverwenden O Pop-up-Symbole ausblenden O Zoomen in PowerPoint O SmartArt-Grafiken animieren O Personalisierter Folienmaster O Texte visuell darstellen O Tabellarische Übersichten nutzen ◯ Bildtools kreativ nutzen O Präsentationen online vorführen O Formatvorlagen O Folienmaster - Teil 1 O Folienmaster - Teil 2 O Interaktive Übungen ← Präsentation gestalten – SmartArt animieren O Fotoalbum aus Grafiken erstellen

Was ist Outlook? O E-Mail-Konto einrichten O Die Module von Outlook 1/2 O Die Module von Outlook 2/2 O E-Mails schreiben O Anlagen und Objekte anhängen O Weiterleiten und Antworten O E-Mails kennzeichnen und markieren O Der Posteingang O Signaturen erstellen O Einen neuen Termin erstellen Sesprechungsanfragen O Termine und Kalenderdaten drucken O Kontakte anlegen O Kontaktgruppen O Aufgaben O Notizen  $O$  Hilfe

O Peeks - Bessere Übersicht O Eingebaute Wetteranzeige O Befehle in der Nachrichtenliste für schnelle Aktionen O Social - Networking - Funktionalität O Schneller antworten O **@DAufgabenserie** O E-Mail-Antworten an andere Personen senden lassen O E-Mails zurückrufen O E-Mails erneut senden O Kontakte als Visitenkarten verschicken O Gesprächsnotiz einer E-Mail hinzufügen O Ungelesene E-Mails eindeutig kennzeichnen O Standard-Schriftfarbe beim Antworten verändern O E-Mails mit Signaturen versehen O Einbinden von sozialen Netzwerken O Kontakte speichern O Visitenkarten individuell anpassen

> www.online-school.de jschmidt@online-school.de

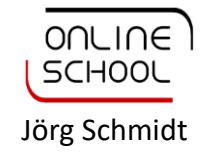